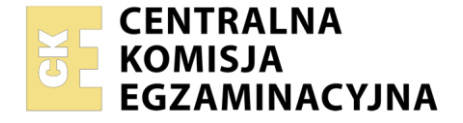

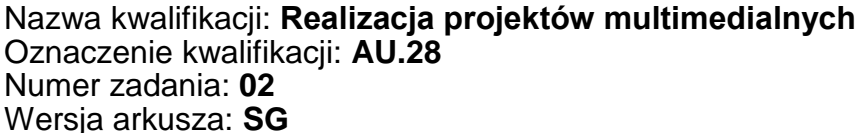

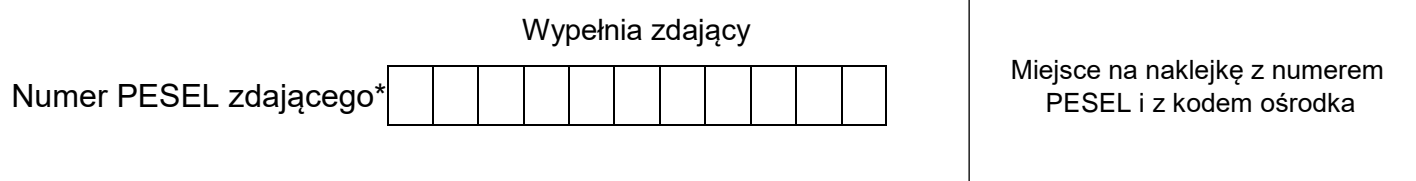

Czas trwania egzaminu: **180 minut** AU.28-02-21.01-SG

# **EGZAMIN POTWIERDZAJĄCY KWALIFIKACJE W ZAWODZIE**

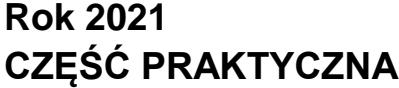

# **PODSTAWA PROGRAMOWA 2017**

# **Instrukcja dla zdającego**

- 1. Na pierwszej stronie arkusza egzaminacyjnego wpisz w oznaczonym miejscu swój numer PESEL i naklej naklejkę z numerem PESEL i z kodem ośrodka.
- 2. Na KARCIE OCENY w oznaczonym miejscu przyklej naklejkę z numerem PESEL oraz wpisz:
	- swój numer PESEL\*,
	- oznaczenie kwalifikacji,
	- numer zadania.
	- numer stanowiska.
- 3. Sprawdź, czy arkusz egzaminacyjny zawiera 5 stron i nie zawiera błędów. Ewentualny brak stron lub inne usterki zgłoś przez podniesienie ręki przewodniczącemu zespołu nadzorującego.
- 4. Zapoznaj się z treścią zadania oraz stanowiskiem egzaminacyjnym. Masz na to 10 minut. Czas ten nie jest wliczany do czasu trwania egzaminu.
- 5. Czas rozpoczęcia i zakończenia pracy zapisze w widocznym miejscu przewodniczący zespołu nadzorującego.
- 6. Wykonaj samodzielnie zadanie egzaminacyjne. Przestrzegaj zasad bezpieczeństwa i organizacji pracy.
- 7. Po zakończeniu wykonania zadania pozostaw arkusz egzaminacyjny z rezultatami oraz KARTĘ OCENY na swoim stanowisku lub w miejscu wskazanym przez przewodniczącego zespołu nadzorującego.
- 8. Po uzyskaniu zgody zespołu nadzorującego możesz opuścić salę/miejsce przeprowadzania egzaminu.

### *Powodzenia!*

*\* w przypadku braku numeru PESEL – seria i numer paszportu lub innego dokumentu potwierdzającego tożsamość*

# **Zadanie egzaminacyjne**

Przygotuj 5 sekundowy baner do wyświetlania na stronie internetowej. Elementy graficzne do animacji oraz animację wykonaj zgodnie ze szkicami i z opisem technologicznym.

Bitmapę *niebo.jpg* umieszczoną na pulpicie komputera w skompresowanym folderze *AU.28\_materialy\_2*  zabezpieczonym hasłem **AU.28\_kt\_02** wykadruj i dostosuj parametry zgodnie ze szkicem banera.

Na pulpicie komputera w folderze *lot\_PESEL* (*PESEL* to Twój numer PESEL) zamieść:

- wersję otwartą projektu banera w formacie PSD z zachowanymi warstwami (pod nazwą *lot*) oraz animowany baner w formacie GIF (pod nazwą *lot*),
- przygotowaną bitmapę *niebo* w formacie JPEG*,*
- elementy graficzne *samolot*, *miejsca*, *telefon* i *dom* jako pliki wektorowe i PNG pod tymi samymi nazwami.

Folder o nazwie *lot\_PESEL* nagraj na płytę CD, sprawdź poprawność nagrania, płytę opisz swoim numerem PESEL.

# **Szkice wektorowych elementów graficznych samolot**

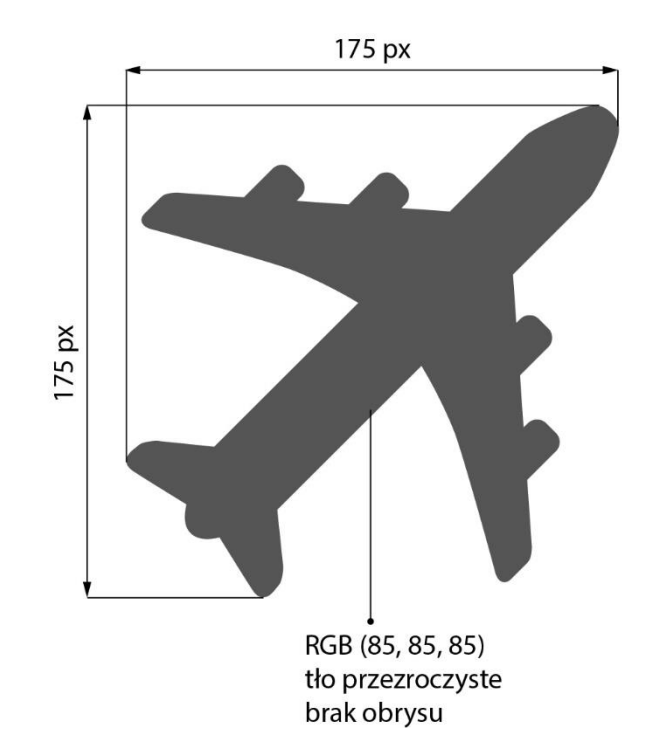

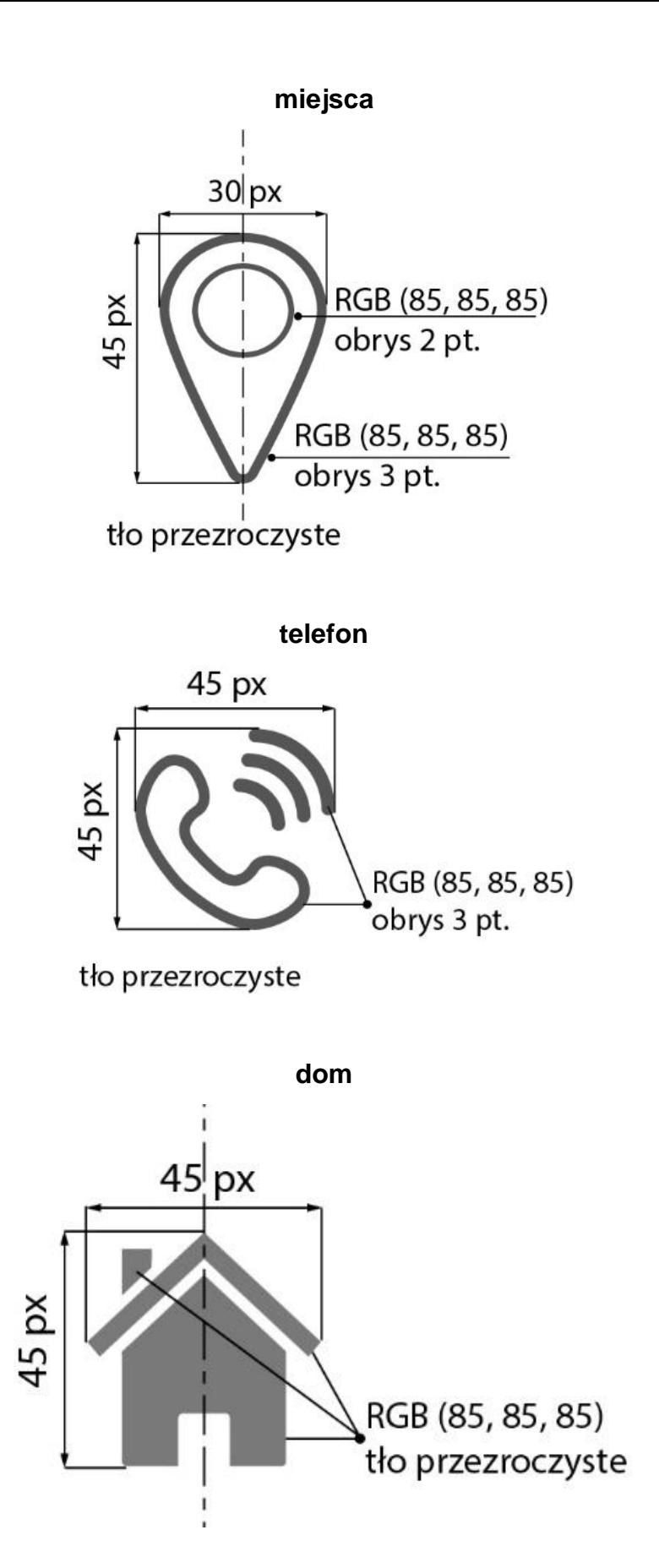

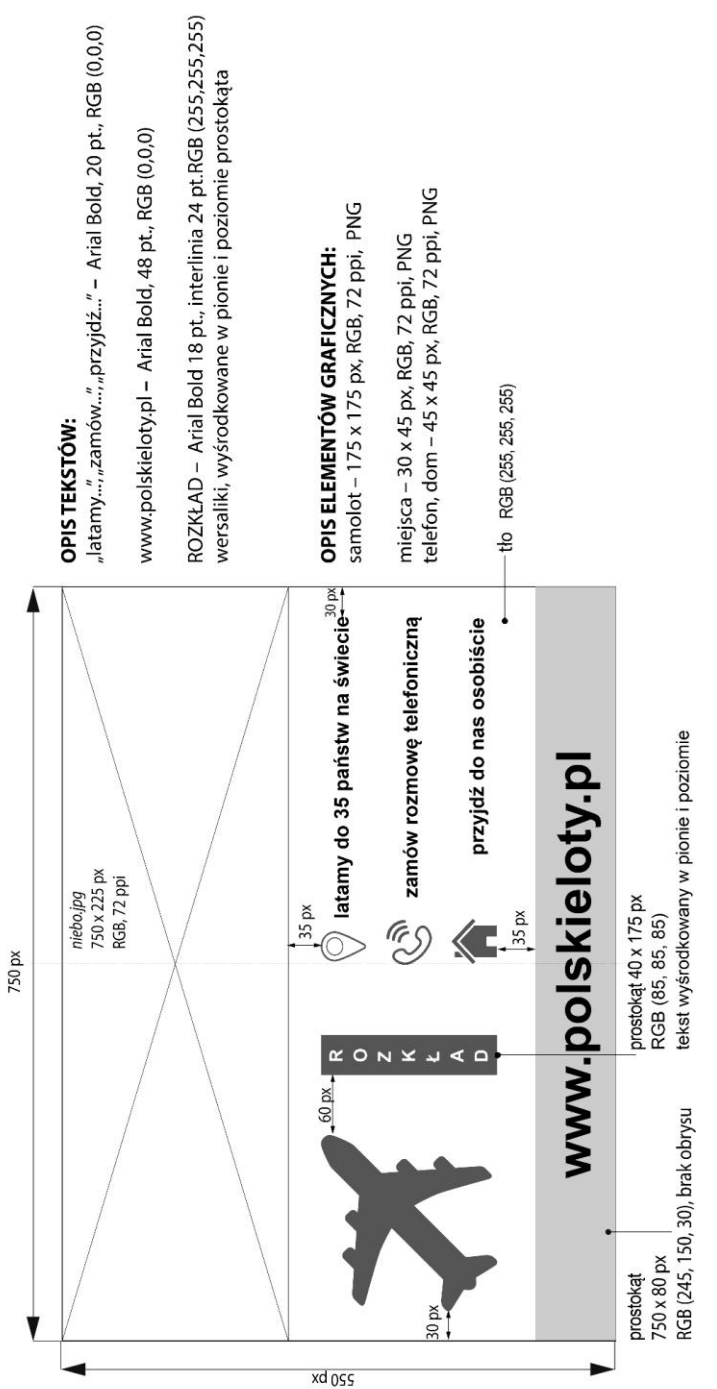

### **Opis wykonania projektu banera i przebiegu animacji**

Parametry banera:

- wymiary 750 x 550 pikseli,
- tryb koloru RGB,
- rozdzielczość 72 ppi,
- $-$  tło białe RGB (255, 255, 255).

Zaprojektowane elementy wektorowe na banerze muszą mieć zachowaną przezroczystość tła. Parametry animacji:

- czas trwania  $5 s \pm 0.5 s$ ,
- odtwarzanie w pętli.

# **Szkic banera**

# **Przebieg animacji:**

- 1. Białe tło pod banerem cały czas trwania animacji (od 0 s do końca).
- 2. Bitmapa *niebo*: 0÷1 s pojawia się z przenikaniem (krycie: od 20% do 100%), widoczna z kryciem 100% do końca trwania animacji.
- 3. *Samolot*: 0÷1 s pojawia się z przenikaniem (krycie: od 0% do 100%), widoczna z kryciem 100% do końca trwania animacji.
- 4. Tło RGB (245, 150, 30) oraz tekst *www.polskieloty.pl*: 0÷1 s pojawiają się z przenikaniem (krycie: od 20% do 100%), widoczne z kryciem 100% do końca trwania animacji.
- 5. Ikony *miejsca*, *telefon* i *dom*: 0÷1 s pojawiają się z przenikaniem (krycie: od 20% do 100%), widoczne z kryciem 100% do końca trwania animacji.
- 6. Prostokąt RGB (85, 85, 85): 0÷1 s pojawia się z przenikaniem (krycie: od 0% do 100%), widoczna z kryciem 100% do końca trwania animacji.
- 7. Tekst ROZKŁAD: 1÷2 s pojawia się z przenikaniem (krycie: od 0% do 100%), 2÷3 s zanika (krycie: od 100% do 0%), 3÷4 s pojawia się z przenikaniem (krycie: od 0% do 100%), 4÷5 s zanika (krycie: od 100% do 0%).
- 8. Tekst obok ikony miejsca: pojawia się animowany od prawej do lewej strony od całkowitego braku widoczności do umiejscowienia zgodnie ze szkicem banera – od 1 do 2 s.
- 9. Tekst obok ikony telefon: pojawia się animowany od prawej do lewej strony od całkowitego braku widoczności do umiejscowienia zgodnie ze szkicem banera – od 1 do 3 s.
- 10. Tekst obok ikony dom: pojawia się animowany od prawej do lewej strony od całkowitego braku widoczności do umiejscowienia zgodnie ze szkicem banera – od 2 do 4 s.

# **Czas przeznaczony na wykonanie zadania wynosi 180 minut.**

## **Ocenie podlegać będą 3 rezultaty:**

- bitmapa i wektorowe elementy graficzne,
- projekt banera w PSD,
- typografia w projekcie banera PSD,
- przebieg animacji banera (PSD, GIF).

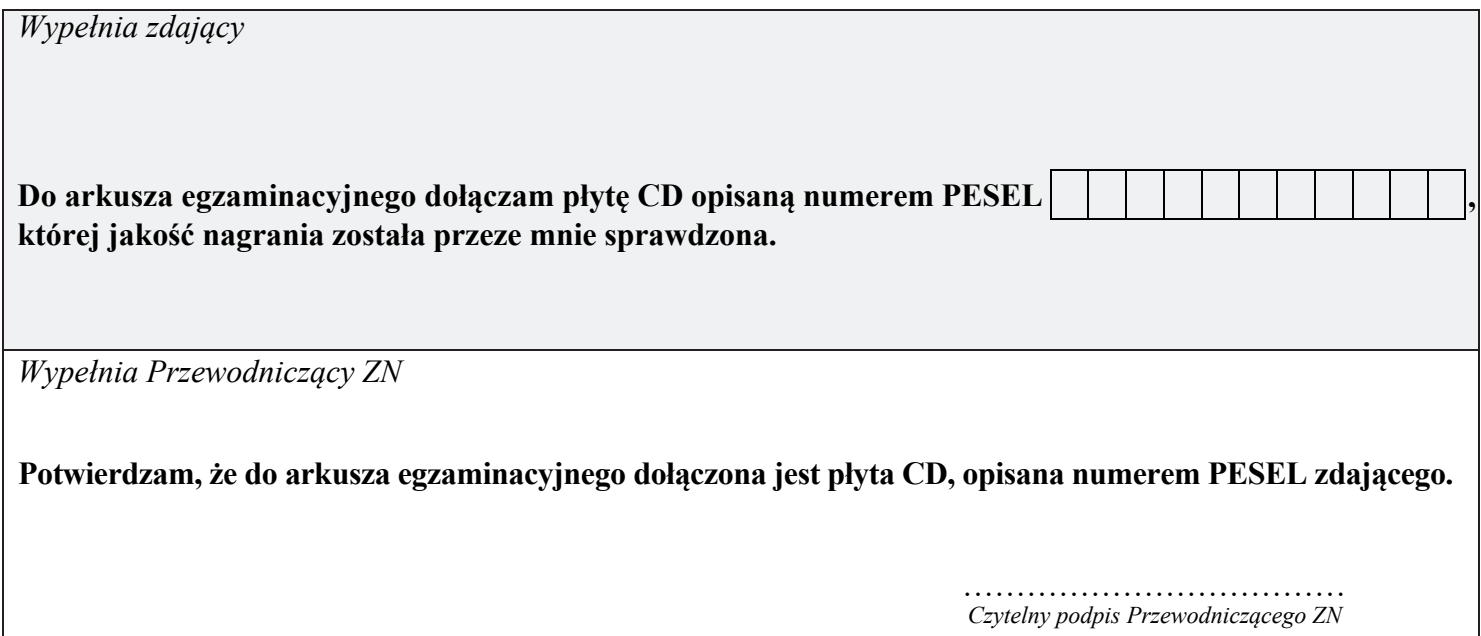